# <span id="page-0-0"></span>Package 'DataEntry'

October 5, 2017

Type Package Title Make it Easier to Enter Questionnaire Data Version 0.9-3 Date 2017-10-04 Author Jakson Aquino Maintainer Jakson Aquino <jalvesaq@gmail.com> Depends gWidgets2, RGtk2, gWidgets2RGtk2, digest URL <https://github.com/jalvesaq/DataEntry> Description This is a GUI application for defining attributes and setting valid values of variables, and then,

entering questionnaire data in a data.frame.

License GPL  $(>= 2)$ 

NeedsCompilation no

Repository CRAN

Date/Publication 2017-10-05 15:12:05 UTC

# R topics documented:

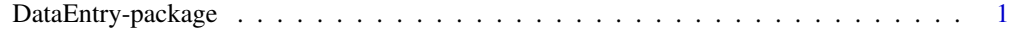

#### **Index** [4](#page-3-0)

DataEntry-package *Make it Easier to Enter Questionnaire Data*

#### Description

This is a GUI application for defining attributes and setting valid values of variables, and then, entering questionnaire data in a data.frame.

#### Details

The package has only one function visible to users:  $DataEntry()$ . The function starts a graphical interface and is called when the package is loaded, but if you want to avoid DataEntry() being called while loading the package, put in your '.Rprofile':

```
options("DataEntry.autostart" = FALSE)
```
If the graphical interface is already running, DataEntry() just changes the focus to its window.

There is no button to save the project because the data is saved whenever a new variable is added to the list of variables or a new row is added to the data.frame. The project is also saved when either a variable or a row is edited, and a new backup of the project is created each time the project is opened.

Users have to define attributes of the variables before inserting data in a data.frame. Among the attributes, there is a label that will remind the user of the meaning of variable in the data entry form. There is also the possibility of setting valid values (either a list of values or the minimum and maximum valid values).

DataEntry behavior is partially customizable. Users can:

- Use a drop list instead of an edit box to insert factor data. In this case, you could use the Tab key to move from one field to another and the Up and Down arrow keys to choose the value.
- Allow blank cells in the data entry form.
- Choose a string to represent missing values while entering data. The default string is '"NA"', but users can change it to something easier to type, such as '"-"'.
- Disable the automatic backup of the project.
- Set the maximum number of backup files to keep (that is, automatically delete the older backup files).

The project is saved with extension '.dte', but it is just a regular '.RData' file. While DataEntry is running, data and options are stored in the environment object DataEntry:::DEenv. The application options are saved in the directory designated by the operating system for cached data ('\$XDG\_CACHE\_HOME' on Linux and '\$APPDATA' on Windows).

The Export data button allows users to export the data.frame as a 'csv' file, save it in a 'RData' file or copy it to R Workspace.

The list of variables can be locked with a password. This might be useful if you are setting a project that will later be used by other people to enter data and you want to prevent that the attributes of the variables are accidentally changed.

Screenshot:

#### DataEntry-package 3

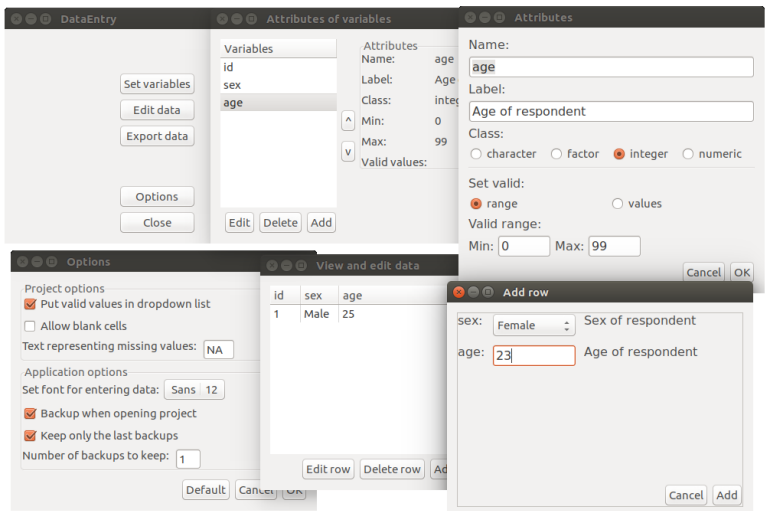

## Author(s)

Jakson Aquino

Maintainer: Jakson Aquino <jalvesaq@gmail.com>

## Examples

# The command to open the gui application is: DataEntry()

# <span id="page-3-0"></span>Index

DataEntry *(*DataEntry-package*)*, [1](#page-0-0) DataEntry-package, [1](#page-0-0)